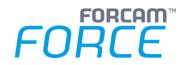

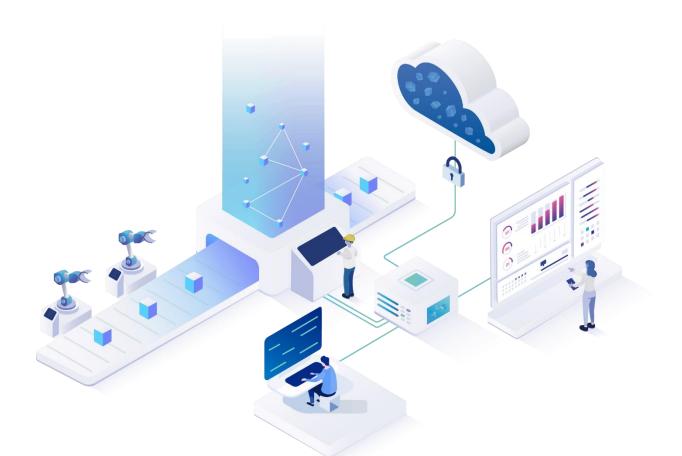

# **Technical Release Notes**

Version 5.11.6

Manual

|    | Document: Force-5.11.6-Technical-<br>Release-Notes.docx |
|----|---------------------------------------------------------|
| Ē  | Release date: 2020-12-1414                              |
| Ľ  | Document version: 2                                     |
| පී | Author: Ali Egilmez                                     |

COPYRIGHT 2020 BY **FORCAM GMBH,** D-88214 Ravensburg ALL RIGHTS RESERVED. COPY OR TRANSLATION, ALSO IN EXTRACTS ONLY WITH WRITTEN PERMISSION BY FORCAM GMBH

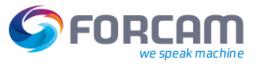

## Content

| 1      | G                                                          | eneral4                                                                                                    |
|--------|------------------------------------------------------------|----------------------------------------------------------------------------------------------------|
|        | 1.1                                                        | License Management4                                                                                                    |
|        | 1.2                                                        | Passwords4                                                                                                    |
|        | 1.3                                                        | Minimum technical requirements4                                                                                                    |
|        | 1.4                                                        | ffmodeller in separate tomcat4                                                                                                    |
|        | 1.5                                                        | Email services5                                                                                                    |
|        | 1.6                                                        | ActiveMQ login required5                                                                                                    |
|        | 1.7                                                        | Common properties5                                                                                                    |
|        | 1.8                                                        | ffauth - ffignite dependency                                                                                                    |
|        | 1.9                                                        | DACQ ini-file7                                                                                                    |
|        | 1.10                                                       | OpenOffice Service in Worker & NewOffice7                                                                                                    |
|        | 1.11                                                       | ERP Download7                                                                                                    |
|        | 1.12                                                       | JDE Interface changes                                                                                                    |
|        | 1.13                                                       | Configurable scheme for iFrames (ffworker & ffnewoffice)9                                                                                                    |
|        | 1.14                                                       | Client Side Connector (CSC) configuration10                                                                                                    |
|        |                                                            |                                                                                                    |
| 2      | Α                                                          | rtifactory11                                                                                                    |
| 2<br>3 |                                                            | rtifactory11<br>ecurity                                                                                                    |
|        |                                                            |                                                                                                    |
|        | <b>Se</b><br>3.1                                           | ecurity12                                                                                                    |
| 3      | <b>Se</b><br>3.1                                           | 2<br>2<br>2<br>2<br>2<br>2<br>2<br>2<br>2<br>2<br>2<br>2<br>2<br>2                                                                                                    |
| 3      | Se<br>3.1<br>W                                             | sSO with Active Directory for Office and Modeller                                                                                                    |
| 3      | Se<br>3.1<br>4.1<br>4.2                                    | ecurity       12         SSO with Active Directory for Office and Modeller       12         /orkbench       13         Operation management       13                                                                                                    |
| 3      | Se<br>3.1<br>4.1<br>4.2                                    | ecurity       12         SSO with Active Directory for Office and Modeller       12         /orkbench       13         Operation management       13         Removed password from SFT direct link       13                                                                                                    |
| 3      | Se<br>3.1<br>4.1<br>4.2<br>Bi                              | ecurity       12         SSO with Active Directory for Office and Modeller       12         /orkbench       13         Operation management       13         Removed password from SFT direct link       13         ridgeAPI       14                                                                                                    |
| 3      | Se<br>3.1<br>4.1<br>4.2<br>BI<br>5.1                       | ecurity       12         SSO with Active Directory for Office and Modeller       12         /orkbench       13         Operation management       13         Removed password from SFT direct link       13         ridgeAPI       14         General changes       14                                                                                                    |
| 3      | Se<br>3.1<br>4.1<br>4.2<br>5.1<br>5.2                      | ecurity 12   SSO with Active Directory for Office and Modeller 12   /orkbench 13   Operation management 13   Removed password from SFT direct link 13   ridgeAPI 14   General changes 14   Authentication 14                                                                                                    |
| 3      | Se<br>3.1<br>4.1<br>4.2<br>5.1<br>5.2<br>5.3               | scurity 12   SSO with Active Directory for Office and Modeller 12   /orkbench 13   Operation management 13   Removed password from SFT direct link 13   ridgeAPI 14   General changes 14   Authentication 14   Operation API 16                                                                                                    |
| 3      | Se<br>3.1<br>4.1<br>4.2<br>5.1<br>5.2<br>5.3<br>5.4        | ecurity       12         SSO with Active Directory for Office and Modeller       12         /orkbench       13         Operation management       13         Removed password from SFT direct link       13         ridgeAPI       14         General changes       14         Authentication       14         Operation API       16         Workplace API       16                                   |
| 3      | Se<br>3.1<br>4.1<br>4.2<br>5.1<br>5.2<br>5.3<br>5.4<br>5.5 | ecurity       12         SSO with Active Directory for Office and Modeller       12         /orkbench       13         Operation management       13         Removed password from SFT direct link       13         ridgeAPI       14         General changes       14         Authentication       14         Operation API       16         Workplace API       16         Staff Member API       16 |

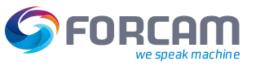

#### General

| 7 | D    | ocument History                                | 22 |
|---|------|------------------------------------------------|----|
|   | 6.6  | Trace Configuration Migration                  | 21 |
|   | 6.5  | Process data violation for Bridge API          | 21 |
|   | 6.4  | Feedback Track & Trace object to warehouse/ERP | 20 |
|   | 6.3  | Lot controlled check – ERP download            | 19 |
|   | 6.2  | Virtual Image configuration                    | 18 |
|   | 6.1  | Data Migration                                 | 18 |
| 6 | Tr   | rack & Trace                                   | 18 |
|   | 5.12 | Machine API                                    | 17 |
|   | 5.11 | Callback API                                   | 17 |
|   | 5.10 | Document API                                   | 17 |
|   | 5.9  | Reporting API                                  | 17 |

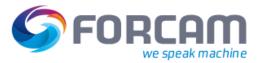

## 1 General

## ① Update for Release 5.11.6

- 1.14 Client Side Connector (CSC) configuration parameter ffworker/ffworkbench
- 6.6 Trace Configuration Migration

#### 1.1 License Management

To use the offline license file, the license must be encrypted by the new LicenseEncryptor of version 5.11. A license file of an older version will become unusable.

#### 1.2 Passwords

All passwords in configuration files (properties/xml) must be encrypted. Plain-text passwords will no longer work.

#### 1.3 Minimum technical requirements

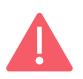

- The minimum required Java version is Java 11 OpenJDK
- The minimum required **Tomcat** version is 9.x
- MS SQL Server 2014 is not supported anymore.
  - ORACLE available for 12.2 and higher only (see https://flywaydb.org/documentation/database/oracle)
- (i) For an overview of updated and discontinued products, refer to the document FORCAM FORCE™ System Requirements

#### 1.4 ffmodeller in separate tomcat

**ffmodeller** will be installed into a separate tomcat to separate businesslogic configuration from reporting and visualization (NewOffice) applications.

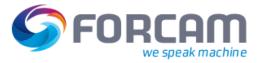

#### 1.5 Email services

The javax email service can used by adding javax.mail-1.5.6.jar: ffworkbench-tomcat fftracing-aquisition-tomcat fftracing-processing-tomcat

### 1.6 ActiveMQ login required

When creating the artifactory broker, we must use the **--require-login** option instead of **--allow-anonymous**. This will make sure that username and password are required for sending messages via ActiveMQ. This is mandatory from 5.11 on to increase security. For existing systems, either the broker configuration must be recreated or the artemis-broker/etc/login.config must be changed manually.

The following config file represents login configuration for anonymous access:

```
activemq {
    org.apache.activemq.artemis.spi.core.security.jaas.PropertiesLoginModule sufficient
    debug=false
    reload=true
    org.apache.activemq.jaas.properties.user="artemis-users.properties"
    org.apache.activemq.jaas.properties.role="artemis-roles.properties";
    org.apache.activemq.artemis.spi.core.security.jaas.GuestLoginModule sufficient
    debug=false
    org.apache.activemq.jaas.guest.user="system"
    org.apache.activemq.jaas.guest.user="system"
    org.apache.activemq.jaas.guest.role="amq";
};
```

#### Change it to the following:

```
activemq {
    org.apache.activemq.artemis.spi.core.security.jaas.PropertiesLoginModule required
    debug=false
    reload=true
    org.apache.activemq.jaas.properties.user="artemis-users.properties"
    org.apache.activemq.jaas.properties.role="artemis-roles.properties";
};
```

The following two changes were applied:

The **GuestLoginModule** configuration was removed completely. The **PropertiesLoginModule** was set from sufficient to required. In order to connect to activema, you need to specify the following properties in common.properties (the password must be encrypted like the other passwords):

```
activemq.server.user=system
activemq.server.password=gF6zlyYGH4CbDcSwWC9GJw==
```

### 1.7 Common properties

#### General

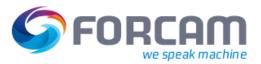

The configuration parameters for FORCE applications were moved from context.xml files into property files. This is a pre-requirement for containerization but comes also with some advantages:

- Common configuration options like db connection can be shared and must only be defined once.
- A central place for the complete force configuration.

How to migrate from context.xml to properties:

The distribution.zip contains a tool for migrating context.xml files into property format. It is called **java-services.tomcatContextFilesMigration**.

- 1. Extract the zip directory and change into the created subdirectory on a command line.
- 2. Call the run-migration.bat file with the path to your installation [run-migration.bat F:\ForcamForce\app]
- This will create a directory F:\ForcamForce\app\conf containing all the required property files. The original file will be backed up and replaced with a new file that should look like this:

```
<?xml version="1.0" encoding="utf-8"?>

<Context>

<!-- Default set of monitored resources -->

<WatchedResource>WEB-INF/web.xml</WatchedResource>

<!--The logging properties are queried bevore any spring is initialized so it is not

possible to pass them via PropertyConfigurer in any way-->

<Environment name="log/logRoot" type="java.lang.String" value="logs"/>

<Environment name="log/dateDirNamePattern" type="java.lang.String" value="yyyy-MM-dd"/>

<Environment name="application/name" type="java.lang.String" value="${application}"/>

<Environment name="config/path" type="java.lang.String" value="${config.dir}"/>
```

</Context>

The placeholders will be replaced:

- \${application}
   The name of the application will match the name of the respective property file.
- \${config.dir}
   The path to the created configuration directory.

### 1.8 ffauth - ffignite dependency

The following entries must be added to ffauth context.xml (example context.xml):

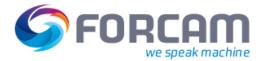

ffignite must be started before ffauth.

If you have already migrated to property file format, then replace the slashes with dots and add to ffauth.properties file.

Background: ffauth SSO tickets are now stored in an ignite persistent cache to ensure that users are still logged in after a restart of ffauth. Even more important: At the same time, it allows users to log out without problems after a restart of ffauth.

#### 1.9 DACQ ini-file

Due to the required authentication for ActiveMQ, the javis.ini needs to be extended with the following parameters:

```
Additional Parameters
[messaging]
msgServiceUser=...
msgServicePassword=...
The javis.ini_template has been updated accordingly and can be used as template.
...
```

#### 1.10 OpenOffice Service in Worker & NewOffice

It is no longer necessary to install OpenOffice as a service. This has become obsolete with version 5.11.0 and higher. The service was used in the Shopfloor Terminal & Office modules for document transformation and is now being done without OpenOffice service.

() Print labels from SFT

During the printing of PDF labels, the dependency on Open Office service is now removed. The transformation of RTF doc to PDF file is done via third-party API. Therefore it is no longer necessary to install OpenOffice as service for file transformation. This is now handled by Java libraries themselves, which means that a special service or configuration is not needed.

#### 1.11 ERP Download

The ERPDownload.xsd has been changed. When using a version >= 5.11, only one **Operations** Tag is allowed (before, multiple Operations tags were allowed).

| 176 | -     | <pre><xs:element maxoccurs="unbounded" minoccurs="0" name="Operations"></xs:element></pre>           |
|-----|-------|----------------------------------------------------------------------------------------------------|
|     | 176 + | <xs:element minoccurs="0" name="Operations"></xs:element>                                            |
| 177 | 177   | <rs:complextype></rs:complextype>                                                                    |
| 178 | 178   | <xs:sequence></xs:sequence>                                                                          |
| 179 | 179   | <pre><xs:element maxoccurs="unbounded" name="Operation" type="ord:OperationType"></xs:element></pre> |
| 180 | 180   |                                                                                                    |
| 181 | 181   |                                                                                                    |
| 182 | 182   |                                                                                                    |

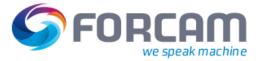

### 1.12 JDE Interface changes

The database configuration will now read through the config.properties file which exists under the configuration folder of the tomcat.

JDE interface now also supports the SQL server. Add the following jar in lib folder of tomcat: mssql-jdbc-7.4.1.jre11.jar

Perform the required data base configuration in the property file:

```
database.name=${database.name}
database.jdbc.driverClassName=${database.jdbc.driverClassName}
database.jdbc.url=${database.jdbc.url}
database.schema=${database.schema}
database.jdbc.username=${database.username}
database.jdbc.password=${database.password}
configuration.modulDefaultImport=true
```

Remove this configuration from the server context.xml file. Now the context.xml will be as follows:

<?xml version="1.0" encoding="utf-8"?>
<!-Licensed to the Apache Software Foundation ...->
<!-- The contents of this file will be loaded for each web application -->
<Context>
<!-- Default set of monitored resources -->
<WatchedResource>WEB-INF/web.xml</WatchedResource>
<!-- Uncomment this to disable session persistence across Tomcat restarts -->
<Manager pathname=""/>
<!-- Uncomment this to enable Comet connection tacking (provides events
on session expiration as well as webapp lifecycle) -->
<!-<Valve className="org.apache.catalina.valves.CometConnectionManagerValve"/>
-->
<!--The logging properties are queried bevore any spring is initialized so it is not poss</pre>

<!--The logging properties are queried bevore any spring is initialized so it is not possible to pass them via PropertyConfigurer in any way--> <Environment name="log/logRoot" type="java.lang.String" value="logs"/>

<Environment name="log/dateDirNamePattern" type="java.lang.String" value="yyyy-MM-dd"/> </Context>

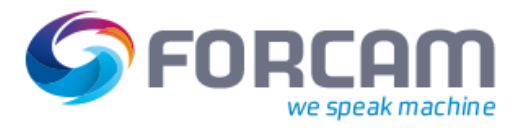

## 1.13 Configurable scheme for iFrames (ffworker & ffnewoffice)

The following environment entry must be added into the ffworker configuration file, ffworker.properties (replace the value as per the requirement):

#iFrame scheme for operation view details
avo.details.iframe.scheme=auto

The following environment entry must be added into the ffnewoffice configuration file, ffnewoffice.properties (replace the value as per the requirement):

#iFrame scheme for risc visualization risc.visu.iframe.scheme=auto

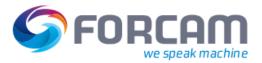

## 1.14 Client Side Connector (CSC) configuration

CSC application is adapted to have configurable browser connection types. The configuration is different for ffworker & ffworkbench. The following configuration entry in CSC configuration file (located at windows user home folder  $\rightarrow$  FORCAM\_CSC  $\rightarrow$  clientsideconnectorconfig.properties) needs to be added/updated:

#### System which uses ffworker application (SFT Terminals)

csc.connectionType=ASYNC

#### System which uses ffworkbench application

csc.connectionType=SYNC

If an user wants to use both the applications on the same system, the configurations must be accordingly changed before using CSC related functionalities. There are two ways to update this configuration, any one can be used:

- Change the CSC configuration file (located at windows user home folder → FORCAM\_CSC → clientsideconnectorconfig.properties) & restart the CSC application.
- 2. Change the connection type directly in CSC application UI & restart the CSC application.

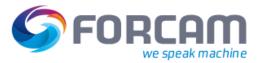

## 2 Artifactory

Artifactory has been updated to version 6.14.0.

The distribution.zip delivers a artifactory\_config-1.0-prod.zip file, which must be imported for NEW installations. For upgrading existing installations, see instructions in chapter "Central Artifactory Fallback"

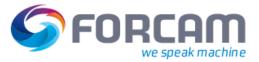

## 3 Security

### 3.1 SSO with Active Directory for Office and Modeller

For SSO with Active Directory, the common-modules.jndi-5.11-SNAPSHOT.jar - file needs to be moved to:

- ffnewoffice-tomcat\lib
- ffmodeller-tomcat\lib

For docker, the file also needs to be moved to:

- install\docker\ffnewoffice\lib
- install\docker\ffmodeller\lib

To configure SSO, add the following parts:

```
    context.xml
```

```
<ResourceLink global="forcam/ffoffice/auth" name="forcam/ffoffice/auth"
type="com.forcam.na.common.jndi.JNDIMap"/>
```

#### server.xml

```
<Resource description="user authentification"
         type="com.forcam.na.common.jndi.JNDIMap"
         factory="com.forcam.na.common.jndi.JNDIMapFactory"
         name="forcam/ffoffice/auth"
         mode="AUTH_EXTERNAL_AD"
<!-- URL to Ldap system, use ldaps protocol and port 636 for SSL/TLS -->
         provider_url_1="ldap://10.48.116.40:389"
         base_dn_1="dc=sso,dc=loc"
user_suffix_1="sso.loc"
<!-- User suffix of ldap system -->
         query user name 1="user"
                                                  <!-- Ldap user name -->
         query_user_pwd_1="encryptedPwd"
                                                 <!-- Encrypted Ldap user password -->
<!-- optional part for second user -->
         provider url 2="ldap://10.48.116.40:389"
<!-- URL to Ldap system, use ldaps protocol and port 636 for SSL/TLS -->
         base dn 2="dc=xy, dc=org"
user suffix 2="ou=users,dc=xy,dc=org"
                                                  <!-- User suffix of ldap system -->
         query_user_name_2="query" <!-- Ldap user2 name -->
query_user_pwd_2="encrytpedQueryPwd"/><!-- Encrypted Ldap user2 password -->
         query_user_name_2="query"
<Connector port="19009" protocol="AJP/1.3" redirectPort="12443" connectionTimeout="-1
"tomcatAuthentication="false"/>
<!-- use port of module: 19009 newoffice, 15009 workbench -->
```

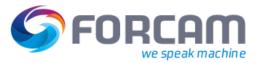

### 4 Workbench

#### 4.1 Operation management

The configuration of color models is renewed, containing default values.

#### 4.2 Removed password from SFT direct link

Passwords from SFT direct link and clear text passwords in fields of SFT editor are removed.

When creating a SFT-link for direct usage in the Shopfloor, the created link has previously shown the defined password in clear letters. This has been removed.

- A direct link to a SFT should NEVER contain a password neither encrypted, nor clear text. So this has been removed. The URLs no longer contain passwords.
- The creation of a terminal link should not be possible if the SFT profile does not support direct links. The "create URL" icon has an additional tooltip now. If the profile does not support direct links, the icon is disabled and shows a hint as tooltip, saying that the profile does not support this functionality.
- The passwords in the Workbench were readable in clear text in the SFT configurator. These fields have been replaced by password fields with dots instead of clear text.

| erminals                                |                             |                    |                            |                                                                                                    |                                                                                                    |         |                           |                                                                         | Q                              |                         |                                  |                              |                    |                               |                      |  |
|-----------------------------------------|-----------------------------|--------------------|----------------------------|----------------------------------------------------------------------------------------------------|----------------------------------------------------------------------------------------------------|---------|---------------------------|-------------------------------------------------------------------------|--------------------------------|-------------------------|----------------------------------|------------------------------|--------------------|-------------------------------|----------------------|--|
| Name L @ RD Unplanned Maint UM-20008    |                             |                    | Logon Password Admin Passw |                                                                                                    |                                                                                                    |         | Profile                   | Template                                                                | Template Copy Terminal-URL not |                         |                                  |                              | I-URL not availa   | t available, profile option o |                      |  |
|                                         |                             |                    |                            |                                                                                                    |                                                                                                    | •••••   | Default profile           | fault profile 🔹 Use Case 2: Data Collection Acquisition with Production |                                |                         | ction Orders/Op                  | ders/Operations - C UM-20008 |                    |                               |                      |  |
| ③ Starter Kit: Data C                   | Collection Acquisition      |                    |                            |                                                                                                    |                                                                                                    | •••••   | •••••                     | Default profile                                                         | + Use Cas                      | e 1: Data Collection Ac | uisition                         |                              |                    | - 🖓 (3) W                     | orkplaces            |  |
| 🛞 Use Case 1: Data                      | Collection Acquisition      |                    |                            |                                                                                                    |                                                                                                    | •••••   | •••••                     | Default profile                                                         | ▼ Use Cas                      | e 1: Data Collection Ac | uisition                         |                              |                    | ▼ 2 9013                      | → <sup>™</sup> 90130 |  |
| ③ Use Case 2: Data                      | Collection Acquisition with | Production Order   | rs/Operations              | -                                                                                                    |                                                                                                    |         |                           | Default profile                                                         | + Use Cas                      | e 2: Data Collection Ac | uisition with Produ              | ction Orders/Op              | erations           | - ₽ 9027                      | 5                    |  |
| 🛞 Use Case 3: Data                      | Collection Acquisition with | Production Order   | rs/Operations and Lal      | oor ••                                                                                                    | •••••                                                                                                    |         | •••••                     | Default profile                                                         | ▼ Use Cas                      | e 3: Data Collection Ac | uisition with Produ              | ction Orders/Op              | erations and Labor | • • 🖉 (2) W                   | orkplaces            |  |
| ③ Use Case 4: Manu                      | al Workplace with Product   | ion Orders/Opera   | tions                      |                                                                                                    |                                                                                                    |         |                           | Default profile                                                         | + Use Cas                      | e 4: Manual Workplace   | with Production Ore              | ders/Operations              |                    | → C <sup>®</sup> 9042         | J                    |  |
| [emplates                               |                             |                    |                            |                                                                                                    |                                                                                                    |         | A # Y                     |                                                                         |                                |                         |                                  |                              |                    | â                             | •                    |  |
|                                         |                             |                    |                            |                                                                                                    |                                                                                                    |         |                           |                                                                         |                                |                         |                                  |                              |                    |                               |                      |  |
| Name OUC3 with Overhe                   | ad Cost                     |                    | Description                |                                                                                                    |                                                                                                    |         | Base Pages<br>(3) Base Pa |                                                                         | Root Pag                       |                         | Change Log<br>Last changed at 25 | 202/20 12/22 h               | ULTAR SVSTEM       |                               | Edit                 |  |
| • • • • • • • • • • • • • • • • • • • • | Collection Acquisition      |                    | -                          |                                                                                                    | e de la la composición de la composición de la composición de la composición de la composición de la composición |         |                           |                                                                         |                                |                         | Last changed at 25               |                              |                    |                               |                      |  |
| -                                       | Collection Acquisition      |                    | - ,                        | Only Data Collection Acquisition     Personne: Registration at the Workplace     Personne: Registration at the Workplace |                                                                                                    |         |                           |                                                                         | Operatio                       |                         |                                  |                              |                    | -                             | / • • •              |  |
|                                         |                             |                    |                            |                                                                                                    |                                                                                                    |         |                           |                                                                         |                                |                         | Last changed at 25               |                              |                    | •                             |                      |  |
| -                                       |                             |                    |                            |                                                                                                    |                                                                                                    |         |                           |                                                                         | Operatio                       |                         | Last changed at 25               |                              |                    | Ť                             |                      |  |
| -                                       | 9593 Test Time Attendance   |                    |                            |                                                                                                    |                                                                                                    |         |                           |                                                                         | Operatio                       |                         | Last changed at 25               |                              |                    | -                             | 1 2 2                |  |
| Use Case 3: With                        | background activity to find | I and close active | Personnel: Regis           | tration                                                                                                    | at the Workplace                                                                                                 |         | (3) Base Pa               |                                                                         | Operatio                       | n                       | Last changed at 25               | i/03/20 12:22 by             | y user SYSTEM      | *                             | / 🛨 🗄                |  |
| Profiles                                |                             |                    |                            |                                                                                                    |                                                                                                    |         |                           |                                                                         |                                |                         |                                  |                              |                    |                               | •                    |  |
| Name                                    | Description                 | Language           | Time Zone                  |                                                                                                    | Logon with Pas                                                                                                   | sword D | lirect Call               | F Keys                                                                  | Touch Input                    | Terminal info messag    | es Server Time Zc                | Keep alive                   | Keep alive inter   | Serial Receiv                 | er Serial Por        |  |
| ③ Default profile                       | ③ Default profile with      | Deutschland        | ▼ (+01:00) Eu              | ope/B                                                                                                    | r = 🗸                                                                                                    |         |                           |                                                                         | ¥                              | ×                       |                                  | ¥                            | 60                 |                               | COM2                 |  |
|                                         |                             |                    |                            |                                                                                                    |                                                                                                    |         |                           | -                                                                       |                                |                         |                                  |                              |                    |                               |                      |  |
|                                         |                             |                    |                            |                                                                                                    |                                                                                                    |         |                           |                                                                         |                                |                         |                                  |                              |                    |                               |                      |  |

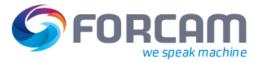

## 5 BridgeAPI

#### 5.1 General changes

A new API version v3 has been introduced. Breaking changes in this API are mentioned explicitly in the following notes

- Removal of a JSON property
- Renaming of a JSON property
- General restructuring in the design of existing representations

A UUID has been introduced for materials.

The ISO\_8601 timestamp format which is returned by the API has been standardized. An offset of zero is now stated numerically as "+00:00" instead of the special representation "Z"

#### 5.2 Authentication

The Bridge API authentication has been changed. The following OAuth2 flows are now supported:

- Authorization Code
- Client Credentials
- Refresh Token

Authentication with one of the mentioned flows is mandatory. For all flows, ffauth is required. The new field refresh\_token has been added to the token response.

The old token URL /ffwebservices/oauth/token is deprecated, the new token URL is /ffauth/oauth2.0/accessToken.

⚠ It is now required to actively request the necessary scopes when requesting a token.

When using **client credentials grant**, a token can be requested by a simple GET request:

```
https://{host}:25443/ffauth/oauth2.0/accessToken?client_id={client_id}&client_secret={client_s
ecret}&grant_type=client_credentials&scope=read
```

or

```
https://{host}:25443/ffauth/oauth2.0/accessToken?client_id={client_id}&client_secret={client_s
ecret}&grant_type=client_credentials&scope=read%20write
```

#### BridgeAPI

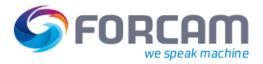

The following roles can be defined for clients in the Workbench system configuration:

- TDM\_DOCS
- TDM
- CAQ
  - CAQ\_DOCS
- COMMAND\_CALLBACK\_DOCS
   COMMAND\_CALLBACK (formerly OPENAPI\_EXTENDED)
- DETAILED\_SCHEDULING DETAILED\_SCHEDULING\_DOCS
- ANALYTICS ANALYTICS\_DOCS
- CUSTOMIZED
   CUSTOMIZED\_DOCS
- STAFF\_RESPONSIBILITY STAFF\_MEMBER\_MINIMAL
- ERP\_UPLOAD
   ERP\_DOWNLOAD
- ERP\_DOCS

▲ To ensure security, there is no automatic migration to the new roles.

When using **authorization code grant**, FORCAM FORCE<sup>™</sup> users with user permissions in addition to the clients must be configured in the Workbench.

When a customer SSO is used (as for BMW Sideminder, Depuy IIS), the authorization code flow is not supported.

The authorization code URL is:

https://{host}:25443/ffauth/oauth2.0/authorize

The token endpoint is:

https://{host}:25443/ffauth/oauth2.0/accessToken

The redirect URI is:

http(s)://{host}:{port}/ffwebservices/swagger/oauth2-redirect.html

More details about how to authenticate with **authorization code grant** can be found here:

https://apereo.github.io/cas/6.1.x/installation/OAuth-OpenId-Authentication.html#authorization-code

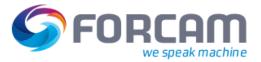

#### 5.3 Operation API

The properties **startDate** and **endDate** have been added to the operation model which is returned by GET /operations and GET /operations/{operationId}.

The properties **targetStartDate** and **targetEndDate** have been added to the model which is returned by GET /operations/{operationId}/specification.

The type of the property **targetTimePerUnit** has been corrected and is now a signed 64-bit integer: integer(\$int64).

The property **productionTime** has been removed from the operations/{operationId}/quantitySummary API response with version 3. It can still be found in the response of operatingStateSummary.

The operations/search API request property **phaselds** has been renamed to **operationPhaselds** with version 3.

#### 5.4 Workplace API

The **associatedDay** filter format has been changed from **DateTime** to **Date**. The format of the shift property **associatedDay** has been changed from **DateTime** to **Date**. A new workplace property **workplaceType** has been introduced which can take one of the following values:

- MANUAL\_WORKPLACE
- MANUAL\_MACHINE\_WORKPLACE
- MACHINE\_WORKPLACE

The workplace property **isManualWorkplace** was removed with version 3. The former manual workplace is now MANUAL MACHINE WORKPLACE.

#### 5.5 Staff Member API

The **recordedActivities** API has been renamed to **recordedLoginPeriods** with version 3.

#### 5.6 Command API

A new command response property **bookingTimestamp** has been introduced.

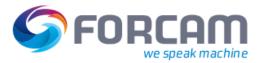

#### 5.7 Material API

Material APIs have been added under Miscellaneous.

#### 5.8 Ticket API

Ticket APIs have been added under **Ticket**.

#### 5.9 Reporting API

Some Reporting APIs have been added under **Reporting**.

#### 5.10 Document API

DocumentStateIds are now UUIDs and no longer predefined strings.

The parameters **editor/creator** were removed from the document APIs with version 3. The editor/creator is now implicitly set by the authenticated API user or client.

### 5.11 Callback API

The properties **lastTriggeredDate** and **lastSuccessfulDate** have been added to the callback model.

The callback event **Workplace Shift Changed** no longer has the property **workplaceId** in its data payload. It has been removed because the **objectId** already contains the **workplaceId**.

#### 5.12 Machine API

Machine APIs have been added under Machine.

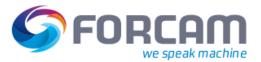

### 6 Track & Trace

#### 6.1 Data Migration

For single piece trace data migration, add release status **RELEASED** to each single piece: Run the **datamigrationNoSql** utility in non-production time. In case of a load of single piece trace data, this will take a while and can even take days to finish. Ask the Track & Trace team for this utility as it is not part of the distribution ZIP.

Configuration: in the application.properties configuration of the datamigrationNoSql utility, set parameter **add.singlePieceReleaseStatus** to "true".

#### 6.2 Virtual Image configuration

Customer and project names in the configuration will now be in lower case letters and without a space. If that is not the case, the **NoSqlMigration** utility must be run. This utility can be provided by the Track & Trace team.

To run the utility, configure the SQL and NoSQL database and make set {{correct.customerProjectLiteral}} flag to "true".

### This is required for the correction of customer and project with lower case ##
correct.customerProjectLiteral=true

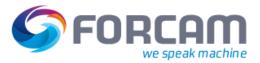

### 6.3 Lot controlled check – ERP download

The **ERPDownload**.**xsd** has been changed. When using a version 5.11 or higher, add a new attribute **lotControlled** in **Operation** and **Operation Component**.

To use the IDOC for **lotControlled** field, change the **orders** xsl file in the Workbench application following the path: System  $\rightarrow$  Modules  $\rightarrow$  Runtime  $\rightarrow$  ERP  $\rightarrow$  ERP Download. Use the import functionality.

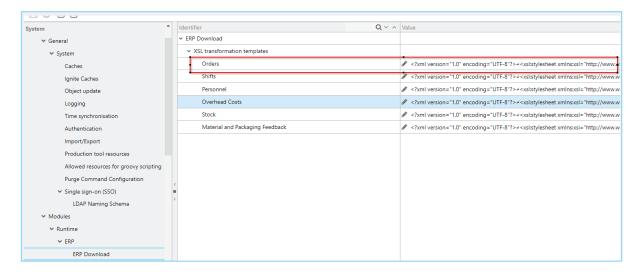

Add following attributes in Orders to ord:Operation and ord:OperationComponent tags.

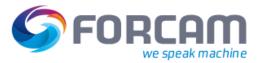

### 6.4 Feedback Track & Trace object to warehouse/ERP

This feature is added to send the Track & Trace object to Warehouse by using ERP upload. Bridge API and Warehouse can also send a response for those Track & Trace objects using ERP download or Bridge API.

A user can configure a medium to send the Track & Trace object either by using Bridge API or ERP interface in the Workbench application following the path: System  $\rightarrow$  Tracing  $\rightarrow$  Trace booking configuration  $\rightarrow$  WMS Feedback.

| Number of Document Einks                                 | 2          |
|----------------------------------------------------------|------------|
| ✓ WMS Feedback                                           |            |
| Interface Type                                           | Bridge API |
| Feedback of semi-finished single pieces (serial numbers) |            |
|                                                          |            |
|                                                          |            |

Add the following configuration in the Workbench using export/import functionality:

The following changes are required to send and receive Track & Trace feedback:

Change in ERP Upload xsl:
 Add a separate logic to send ERP upload messages via SAP.
 Changes in the IDOC template in the Workbench are required .

#### XSL-Template

```
<xsl:when test="_-FFMES_-SWHENT">
```

</xsl:when>

Changes for Bridge API: To get the Warehouse message through Bridge API, an external system must register itself through callback mechanism using following attributes:

- Callback URL: destination URL where to send the notification to
- Event type: FEEDBACK\_TO\_WAREHOUSE
- Event name: FEEDBACK\_TO\_WAREHOUSE

### 6.5 Process data violation for Bridge API

A user can now configure to send the process data violation to an external system using Bridge API in the same way as an email or SFT notification. This configuration can be done in the Virtual Image configuration during the DCP configuration.

| ID*               | 1                        |
|-------------------|--------------------------|
| Name *            | HV Demand Too High       |
| Version *         | 15                       |
| Colors            | No Color                 |
| Violation level * | Error ~                  |
| Priority *        | Blocker 🗸                |
| Base Unit         | No Unit                  |
| Range             | Greater than or equal $$ |
| Signal value *    | 550                      |
|                   | SFT Notification         |
|                   | Email Notification       |
|                   | 🗷 Bridge API Callback    |

In case of any violation, the Trace system will send the notification to Bridge API using a callback. To do that, the external entity must register using the callback mechanism:

- Callback URL: destination URL where to send the notification to
- Event type: PROCESS\_DATA\_RULE\_VIOLATED
- Event name: can be null or can be the violation name (configured in the Virtual Image configuration)
- Object Filter: can be null or a filter on the Workplace ID (UUID)

#### 6.6 Trace Configuration Migration

- (i) The configurations of trace module are moved from SQL to mongo.
  - **First**: Run the nosqlschema\_create.cmd to create the new configuration collections
    - **Configuration**: setup the connection to the mongo DB in the config.properties of the 'NoSQLSchemaGenerator'
  - Second: Run the 'datamigrationNoSql.bat' to migrate existing trace configurations from SQL to mongo. Ask Trace Team for this utility as it is not part of the distribution ZIP.
    - **Configuration**: in the application.properties configuration of the datamigrationNoSql utility, set the parameter 'migrate.traceSystemConfigurations' to true

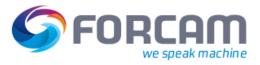

## 7 Document History

| Version | Date       | Name          | Lifecycle | Reason for change                                                                                                    | Status |
|---------|------------|---------------|-----------|----------------------------------------------------------------------------------------------------|--------|
| 0.9     | 2020-07-30 | Axel Skultety | Initial   |                                                                                                    |        |
| 1.0     | 2020-09-04 | Ali Egilmez   | Design    | Layouting                                                                                                    | Final  |
| 1.1     | 2020-09-17 | Axel Skultety | Content   | Extension<br>5. BridgeAPI/5.2<br>Authentification                                                                                                  | Final  |
| 1.2     | 2020-09-22 | Axel Skultety | Content   | Extension<br>1.3 Minimum technical<br>requirements<br>- Oracle Supported<br>Versions                                                               | Final  |
| 2       | 2020-12-09 | Axel Skultety | Content   | Release 5.11.6<br>1.14 Client Side<br>Connector (CSC)<br>configuration<br>Trace Configuration<br>Migration<br>6.6 Trace Configuration<br>Migration | Final  |